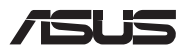

# *Panduan Upgrade*

### **Melepas penutup kompartemen**

**CATATAN:** Tampilan tampak bawah PC Notebook Anda dapat berbeda, tergantung pada modelnya

- A. Lepaskan sekrup dari penutup kompartemen PC Notebook.
- B. Kendurkan Sekrup Pop-open tanpa melepas sekrup dari penutupnya.
- C. Tarik penutup kompartemen dan lepas sepenuhnya dari PC Notebook.

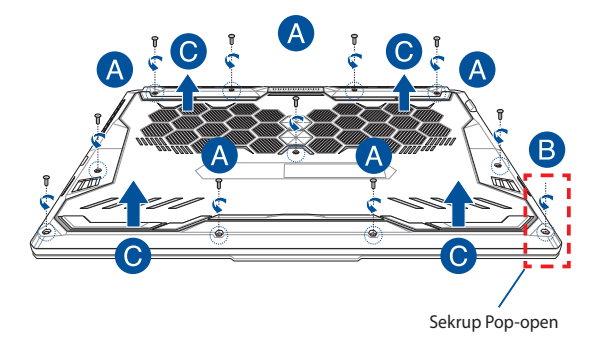

Untuk memasang kembali penutup kompartemen:

- A. Sejajarkan dan pasang kembali penutup kompartemen.
- B. Kencangkan penutup menggunakan sekrup yang telah dilepas sebelumnya.
- C. Kencangkan Sekrup Pop-open.

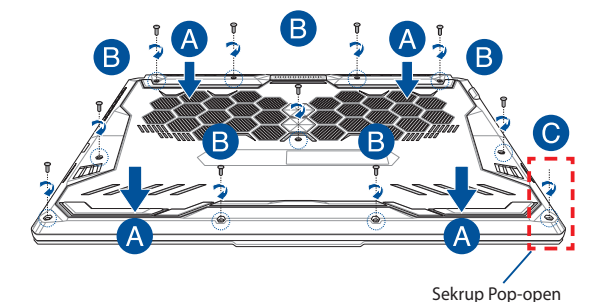

### **Peta sekrup penutup**

### **Model 15"**

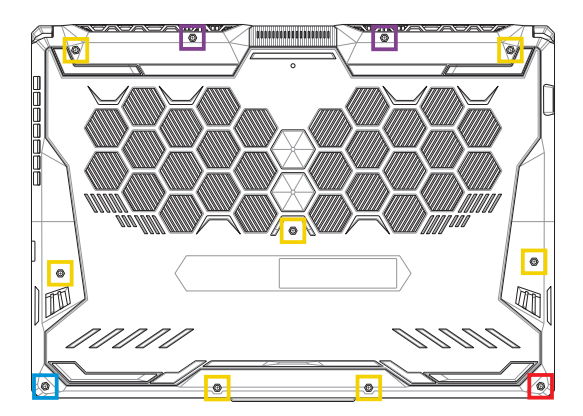

- $M2,5 X 14 (2PCS)$
- M2,5 X 11 (7PCS)  $\Box$
- M2,5 X 5,5 (1PC)
- M2,5 X 6 (1PC Sekrup Pop-open)

### **Model 17"**

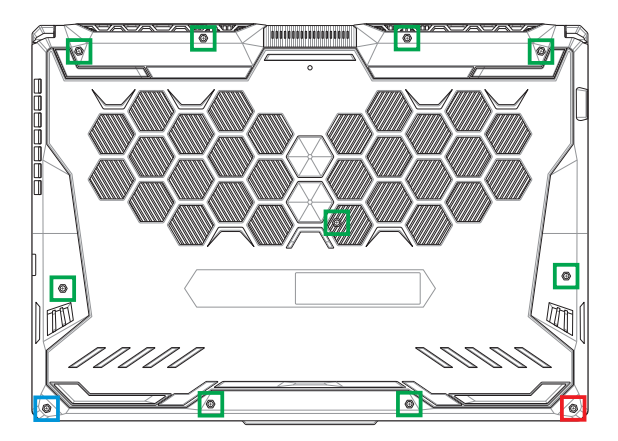

- M2,5 X 12 (9PCS)
- M2,5 X 5,5 (1PC)
- M2,5 X 6 (1PC Sekrup Pop-open)

### **Memasang modul RAM**

Tingkatkan kapasitas memori PC Notebook dengan memasang modul RAM (Random Access Memory) pada kompartemen modul memori. Langkah-langkah berikut menunjukkan cara memasang modul RAM ke PC Notebook:

**PERINGATAN!** Cabut semua periferal, saluran telepon atau telekomunikasi, dan konektor daya yang tersambung (seperti catu daya eksternal, unit baterai, dll.) sebelum melepas penutup kompartemen.

**PENTING!** Kunjungi pusat layanan atau peritel resmi untuk mendapatkan informasi tentang peningkatan modul RAM pada PC Notebook. Beli modul RAM dari perital resmi PC Notebook untuk memastikan kompatibilitas dan keandalan yang optimal.

#### **CATATAN:**

- **•** Tampilan tampak bawah PC Notebook dan modul RAM mungkin berbeda-beda sesuai modelnya, tetapi pemasangan modul RAM tetap sama.
- **•** Sebaiknya pasang modul RAM dengan pengawasan profesional. Anda juga dapat mengunjungi pusat layanan resmi untuk mendapatkan bantuan lebih lanjut.

A. Lepas penutup kompartemen.

**CATATAN:** Untuk selengkapnya, lihat bagian *Melepas penutup kompartemen* dalam panduan pengguna ini.

- B. Sejajarkan dan masukkan modul RAM ke dalam slot modul RAM.
- C. Tekan modul RAM hingga berbunyi klik.

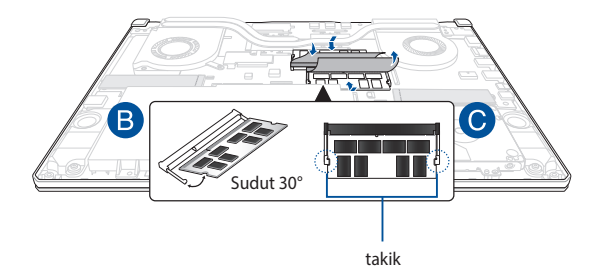

## **Memasang Hard Disk Drive**

Lihat langkah-langkah berikut jika Anda perlu memasang HDD (Hard Disk Drive) baru pada PC Notebook:

> **PENTING!** Beli HDD dari perital resmi PC Notebook ini untuk memastikan kompatibilitas dan keandalan yang optimal.

**PERINGATAN!** Cabut semua periferal, saluran telepon atau telekomunikasi, dan konektor daya yang tersambung (seperti catu daya eksternal, unit baterai, dll.) sebelum melepas penutup kompartemen.

#### **CATATAN:**

- **•** Tampilan tampak bawah PC Notebook dan HDD dapat berbeda, tergantung pada modelnya, tetapi penginstalan HDD tetap sama.
- **•** Sebaiknya ganti HDD dengan pengawasan profesional. Anda juga dapat mengunjungi pusat layanan resmi untuk mendapatkan bantuan lebih lanjut.

A. Lepas penutup kompartemen.

**CATATAN:** Untuk selengkapnya, lihat bagian *Melepas penutup kompartemen* dalam panduan pengguna ini.

- B. Angkat sedikit penutup pada konektor, lalu lepas kabel dari motherboard.
- C. Lepaskan sekrup yang mengencangkan wadah HDD ke kompartemen.
- D. (Opsional) Jika saat ini sebuah HDD terpasang di PC Notebook Anda, angkat sedikit wadah HDD ke luar kompartemen.
- E. Lepaskan koneksi wadah HDD dari kabel HDD sebagaimana ditampilkan pada ilustrasi di bawah ini.

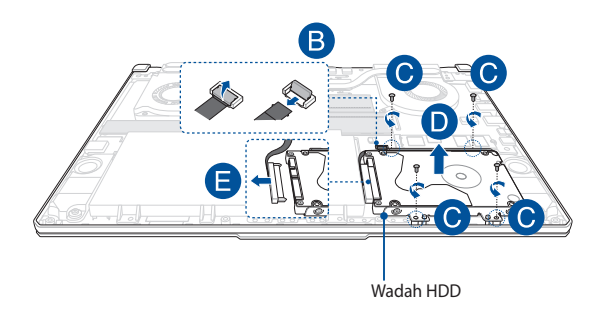

- F. (Opsional) Jika HDD telah terpasang pada wadah HDD, lihat langkah-langkah berikut tentang cara melepaskan HDD lama:
	- 1. Lepas semua sekrup di bagian samping wadah HDD.
	- 2. Lepas HDD lama dari wadah HDD, lalu letakkan pada permukaan kering yang datar dengan PCB (Printed Circuit Board) menghadap ke atas, seperti yang ditunjukkan pada gambar di bawah ini.

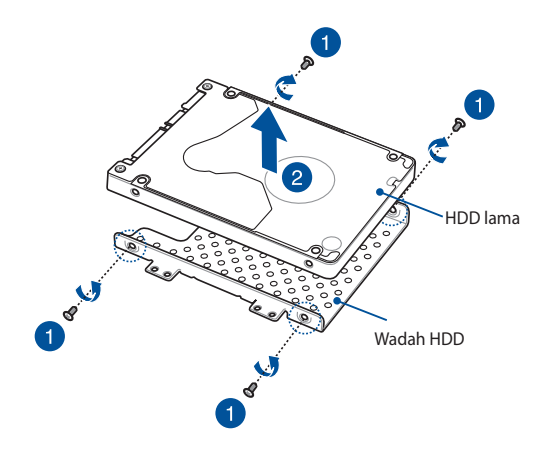

- G. Letakkan HDD baru dengan PCB (Printed Circuit Board) menghadap ke wadah HDD. Pastikan konektor port HDD tidak terhalang bagian wadah HDD mana pun.
- H. Pasang kembali, lalu kencangkan HDD menggunakan sekrup yang sebelumnya dilepas.

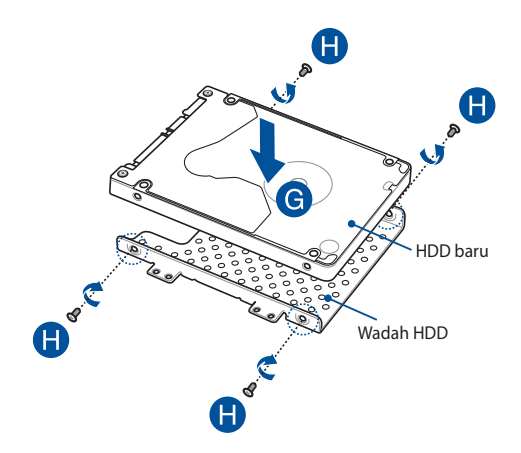

- I. Sambungkan konektor HDD ke HDD.
- J. Pasang kembali wadah HDD ke kompartemen, lalu dorong wadah HDD hingga terpasang.
- K. Tahan wadah HDD dengan sekrup yang sebelumnya Anda lepaskan.
- L. Sambungkan kabel ke motherboard, lalu tekan ke bawah penutup pada konektor untuk mengencangkan kabel.

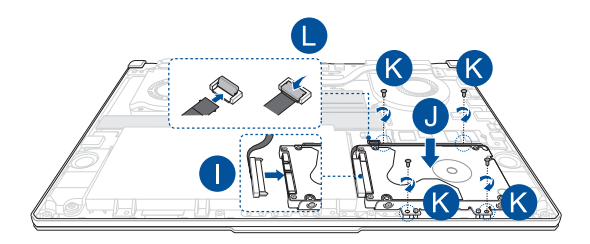

### **Memasang kartu M.2**

Lihat langkah-langkah berikut saat memasang kartu M.2 yang kompatibel pada PC Notebook:

> **PENTING!** Beli kartu M.2 dari perital resmi PC Notebook ini untuk memastikan kompatibilitas dan keandalan yang optimal.

**PERINGATAN!** Cabut semua periferal, saluran telepon atau telekomunikasi, dan konektor daya yang tersambung (seperti catu daya eksternal, unit baterai, dll.) sebelum melepas penutup kompartemen.

#### **CATATAN:**

- **•** Tampilan tampak bawah PC Notebook dan kartu M.2 mungkin berbeda-beda sesuai modelnya, tetapi pemasangan modul tetap sama.
- **•** Sebaiknya pasang kartu M.2 dengan pengawasan profesional. Anda juga dapat mengunjungi pusat layanan resmi untuk mendapatkan bantuan lebih lanjut.
- Slot M.2 2280 tidak mendukung M.2 SATA SSD.

A. Lepas penutup kompartemen.

**CATATAN:** Untuk selengkapnya, lihat bagian *Melepas penutup kompartemen* dalam panduan pengguna ini.

- B. Sejajarkan dan masukkan kartu M.2 ke dalam slot modul kartunya.
- C. Amankan kartu M.2 pada tempatnya menggunakan sekrup yang disertakan.

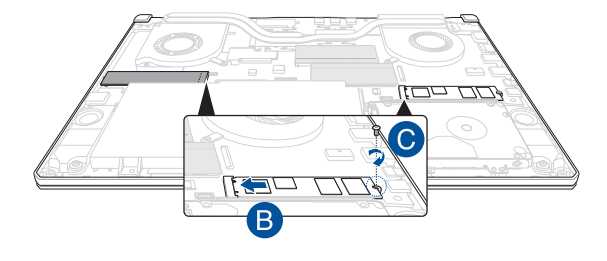

**CATATAN:** Slot modul kartu M.2 kedua hanya tersedia pada model GTX 1660 Ti dan RTX 2060.

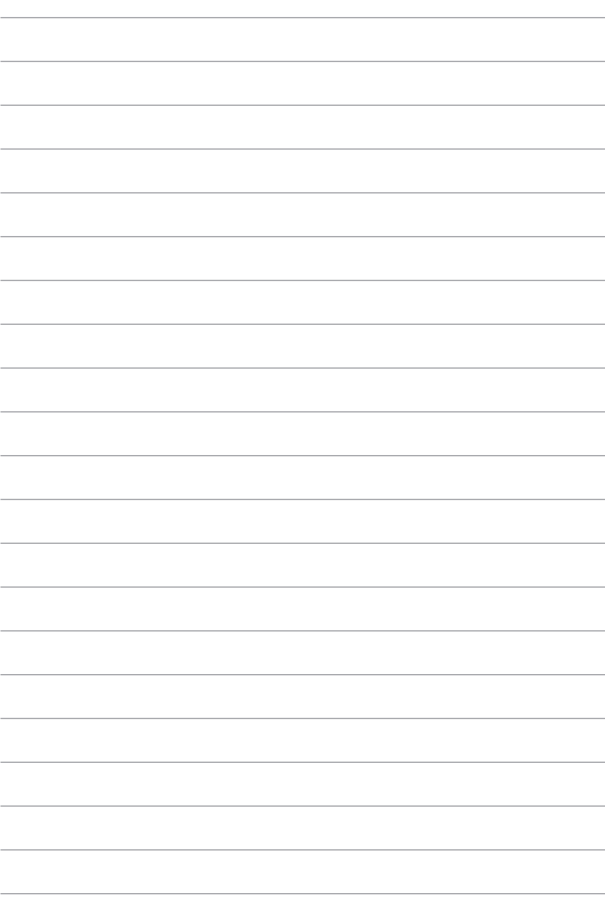